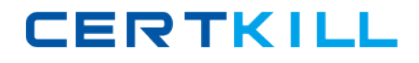

**ST0‐058**

## **ST0-058**

# **ST0-058 Veritas Storage Foundations 5.1 for Windows (STS)**

**Version 4.1** 

## **ST0‐058**

### **Topic 1, Volume A**

### **QUESTION NO:** 1

What should be set on the remote systems when performing a Veritas Storage Foundation 5.1 for Windows push installation?

A. ignore driver signing warnings

B. open firewall port 8181

C. allow RCP

D. ignore firewall warnings

**Answer:** A

#### **QUESTION NO:** 2

What is the lowest version that supports upgrading directly to Veritas Storage Foundation 5.1 for Windows?

A. 4.1

B. 4.2

C. 4.3

D. 5.0

**Answer:** C

## **QUESTION NO:** 3

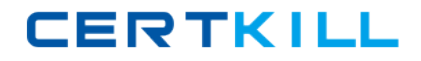

## **ST0‐058**

What is the minimum amount of memory (in megabytes) required for a system running Veritas Storage Foundation 5.1 for Windows on a Windows 2008 server?

A. 512

B. 768

C. 1024

D. 2048

**Answer:** C

#### **QUESTION NO:** 4

What is a best practice when installing Dymanic Multi-pathing for Veritas Storage Foundation 5.1 for Windows?

A. have a single physical path to storage

B. turn off the hardware cache on external storage

C. have all physical paths to storage enabled

D. physically remove all the HBAs from the server

**Answer:** A

#### **QUESTION NO:** 5

You have a volume named 'testvol' stored on disk 'disk01' in the 'testdg' disk group. How can you create a file system on the volume using Veritas Enterprise Administrator in Veritas Storage Foundation 5.1 for Windows?

A. right-click 'testvol' > File System > New File System...

## **ST0‐058**

- B. right-click 'testdg' > File System > New File System...
- C. right-click the 'disk01' > File System > New File System...
- D. right-click 'volumes' > File System > New File System...

**Answer:** A

## **QUESTION NO:** 6

Which part of a disk does Storage Foundation 5.1 for Windows use to create a volume?

- A. public region
- B. private region
- C. primary partition
- D. extended partition

**Answer:** A

## **QUESTION NO:** 7

What is the Veritas Storage Foundation 5.1 for Windows command that will import and deport dynamic disk groups?

- A. vxdg
- B. vxassist
- C. vxdisk
- D. vxsnap

**Answer:** A

## **ST0‐058**

### **QUESTION NO:** 8

Which Veritas Storage Foundation 5.1 for Windows command line is used to create a volume?

A. vxassist

B. vxdisk

C. vxedit

D. vxvol

**Answer:** A

#### **QUESTION NO:** 9

How can you create a new disk group on system ServerA using Veritas Enterprise Administrator in Veritas Storage Foundation 5.1 for Windows?

- A. right-click 'Disks' > New Dynamic Disk Group...
- B. right-click 'StorageAgent' > New Dynamic Disk Group...
- C. right-click 'ActionAgent' > New Dynamic Disk Group...
- D. right-click 'ServerA' > New Dynamic Disk Group...

**Answer:** A

#### **QUESTION NO:** 10

Which command can you use to set the read policy on a plex in Veritas Storage Foundation 5.1 for Windows?

**ST0‐058**

A. vxvol

B. vxplex

C. vxassist

D. vxedit

**Answer:** A

#### **QUESTION NO:** 11

You manage the storage environment for your company using Veritas Storage Foundation 5.1 for Windows. One of your Windows servers is configured with a mirrored volume. One plex resides on a local storage array, and the other plex resides on a storage array at a remote site. Which Volume Read Policy would you use to maximize read performance for this server's volume?

A. Preferred

B. Round Robin

C. Multiplexed

D. Load-Balanced

**Answer:** A

#### **QUESTION NO:** 12

Which action should be performed before shrinking a volume?

A. close all open handles

B. perform a snapshot

**ST0‐058**

C. establish a mirror

D. migrate the volume

**Answer:** A

## **QUESTION NO:** 13

What are two results of breaking a mirror volume? (Select two.)

A. The data in the broken-off volume becomes accessible through a separate drive letter.

B. The broken-off plex retains all other volume layout characteristics except mirroring.

C. The broken-off plex continues to mirror and provides a snapshot of the volume at the time of the break.

D. The disk space in the broken-off volume becomes free space.

**Answer:** A, B

## **QUESTION NO:** 14

Which three circumstances would justify moving a disk group from Server A to Server B? (Select three.)

A. Server A is having hardware problems.

B. A clustered application fails over from Server A to Server B

- C. Server B offers better performance than Server A
- D. The volumes on Server A are concatenated.

E. Server B has only local storage, and Server A has access to shared storage on the SAN.

**Answer:** A,B,C

## **QUESTION NO:** 15

In Veritas Storage Foundation 5.1 for Windows, which action would display the real-time I/O statistics for a volume using Veritas Enterprise Administrator?

## **ST0‐058**

- A. Tools > Statistics View > Online Monitoring
- B. Volume > Actions > Online Monitoring
- C. Control Panel > Online Monitoring
- D. View > I/O Statistics > Volumes

**Answer:** A

### **QUESTION NO:** 16

Which Veritas Storage Foundation 5.1 for Windows feature requires the use of static IP addresses?

- A. Veritas Volume Replicator
- B. FlashSnap
- C. Veritas Enterprise Administrator
- D. Dynamic Multi-pathing

**Answer:** A

## **QUESTION NO:** 17

What is the Veritas Storage Foundation 5.1 for Windows console that enables you to configure and manage storage attached to both local and remote hosts?

- A. Veritas Enterprise Administrator
- B. Storage Foundation Administrator
- C. Storage Foundation Console
- D. Logical Disk Manager